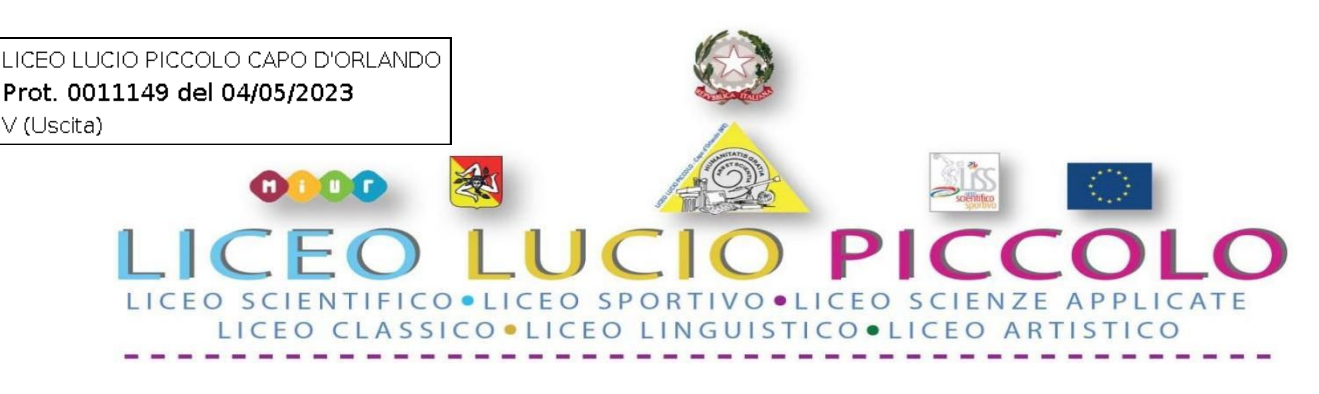

Sede centrale ‐ Presidenza e Segreteria: Via Consolare Antica snc 98071 CAPO D'ORLANDO (ME)Codice Fiscale 95029310836 ‐ Codice Meccanografico MEPS22000L ‐ Tel. 0941/902103 E‐mail: *[meps22000l@istruzione.it](mailto:meps22000l@istruzione.it)* ‐ PEC: *[meps22000l@pec.istruzione.it](mailto:meps22000l@pec.istruzione.it)* ‐ Sito Web: *[www.liceoluciopiccolo.edu.it](http://www.liceoluciopiccolo.edu.it/)* Plesso Via Torrente Forno, 69 ‐ Capo d'Orlando (ME) – Tel. 0941/957831

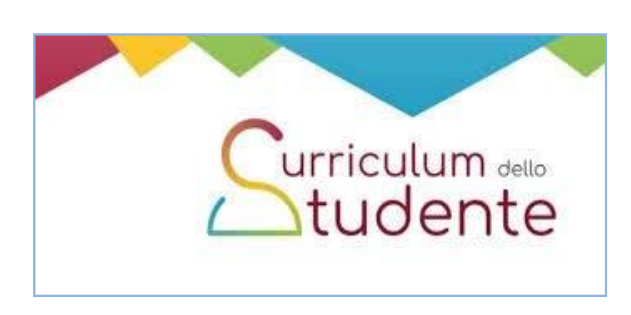

## **Circolare N. 209 Capo d'Orlando, 04/05/2022**

**Agli studenti e ai docenti delle classi quinte**

**Alle famiglie**

**e p.c. Al DSGA Al Sito WEB**

**Oggetto: Curriculum dello studente Esame di Stato 2022‐2023– Indicazioni operative**

Si comunica che anche per il corrente anno scolastico è confermata la compilazione del "**curriculum dello studente"**, documento introdotto a partire dall'anno scolastico 2020/21 e allegato al Diploma conseguito al termine dell'esame di Stato del II ciclo. Il curriculum rappresenta **un riferimento fondamentale per l'Esame di Stato** e per l'orientamento, così come indicato dall'art. 1, comma 30, Legge 13 luglio 2015, n.107 e dall'art. 21, comma 2, D.lgs. 13 aprile 2017, n. 62.

## **Struttura del curriculum**

La compilazione del curriculum dello studente avviene su piattaforma informatica e, come da modello allegato, è articolato in tre parti:

- **La prima parte,** a cura della scuola, denominata **"Istruzione e formazione",** riporta i dati relativi al profilo scolastico dello studente e gli elementi riconducibili alle competenze, conoscenze e abilità acquisite in ambito formale e relative al percorso di studi seguito. Essa sarà precompilata attraverso l'utilizzo delle informazioni presenti nel SIDI o nelle banche dati in utilizzo al Ministero;
- **La seconda parte**, denominata "**Certificazioni",** riporta le certificazioni (linguistiche, informatiche o di eventuale altra tipologia) rilasciate allo studente da un Ente certificatore riconosciuto dal MI e la sua compilazione è a cura della scuola (solo se l'informazione è già presente nel sistema informativo del Ministero) e dello studente per tutte le opportune integrazioni;
- **La terza parte**, denominata "Attività extrascolastiche", è a cura esclusiva dello studente e contiene, in base al dettato della norma, le informazioni relative alle competenze, conoscenze e abilità acquisite in ambiti informali e non formali, con particolare riferimento alle attività professionali, culturali, artistiche e di pratiche musicali, sportive e di volontariato, svolte in ambito extra scolastico.

## **Il Curriculum in rapporto allo svolgimento dell'Esame di Stato**

Ai sensi dell'O.M. n. 45/2023, nel corso della riunione preliminare ogni sottocommissione dell'Esame di Stato acquisisce, tra i vari atti e documenti relativi ai candidati, anche "la documentazione relativa al percorso scolastico degli stessi al fine dello svolgimento del colloquio" in cui è incluso il **Curriculum dello studente,** e ne definisce le modalità di conduzione(art. 16) in considerazione delle informazioni contenute nel documento stesso (O.M. 45/2023).

**Il Curriculum** può pertanto avere un ruolo determinante anche nella predisposizione e nell'assegnazione dei materiali da sottoporre ai candidati.

A seguito dell'operazione di consolidamento pre-esame da parte delle segreterie, il Curriculum viene messo direttamente a disposizione dei commissari d'esame tramite l'applicativo "Commissione web".

### **Gestione del curriculum da parte degli studenti**

Alla gestione del Curriculum è dedicato il sito web https://curriculumstudente.istruzione.it attivo a cui gli studenti potranno accedere con la seguente procedura:

**Passaggio 1**[:https://curriculumstudente.istruzione.it/](https://curriculumstudente.istruzione.it/)

Accedi (in alto a destra) Curriculum

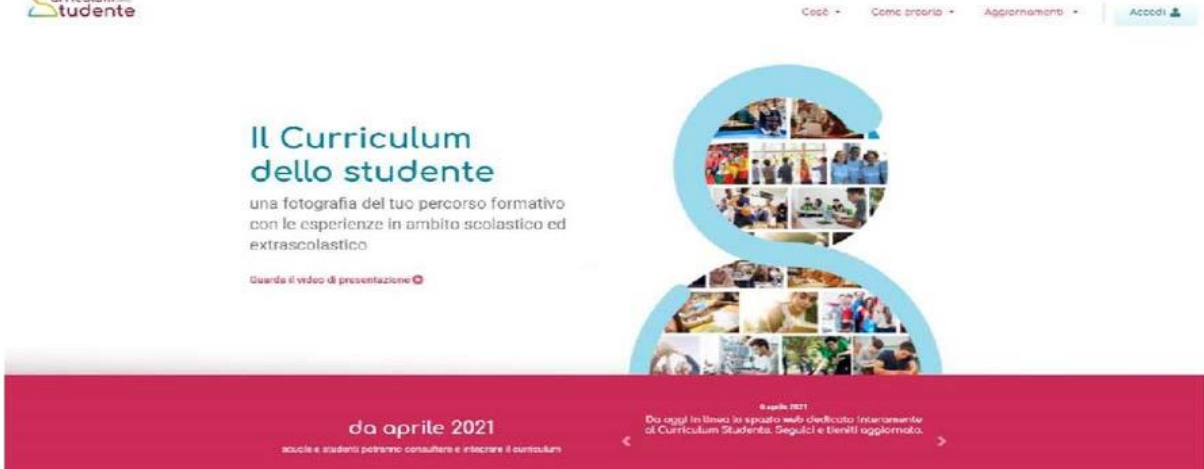

## **Passaggio 2** Cliccare Studente (a destra)

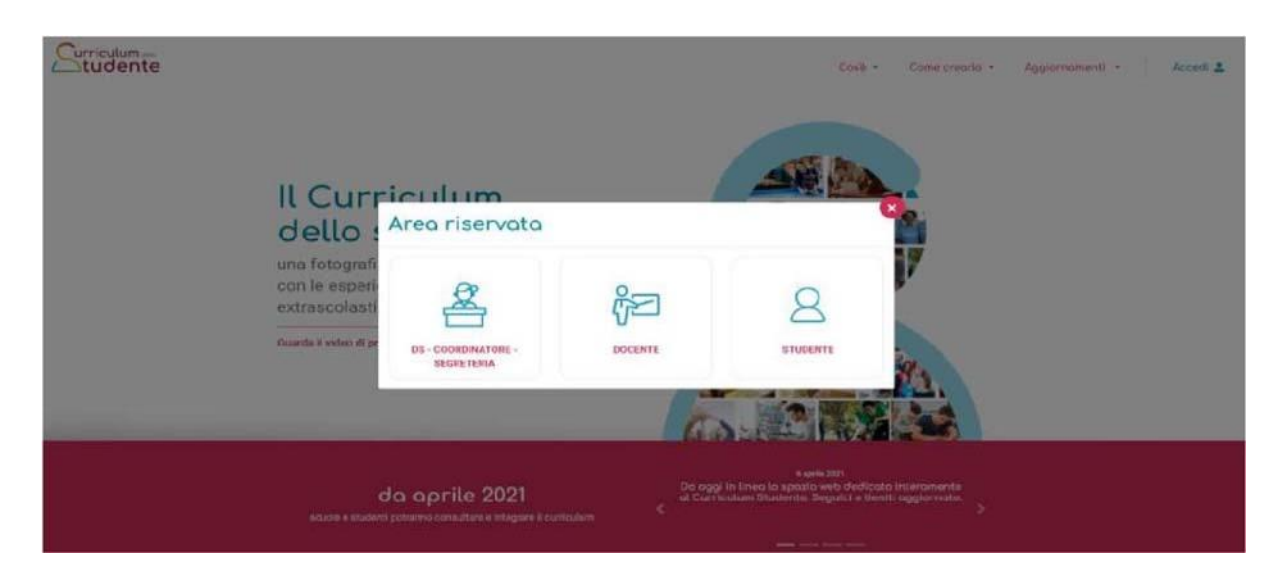

# **Passaggio 3**

Cliccare Registrati in basso a destra

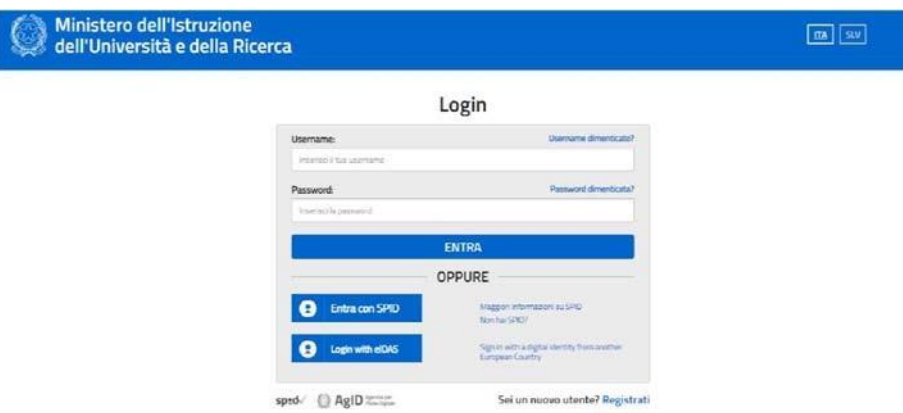

# **Passaggio 4**

Cliccare Procedi con la registrazione

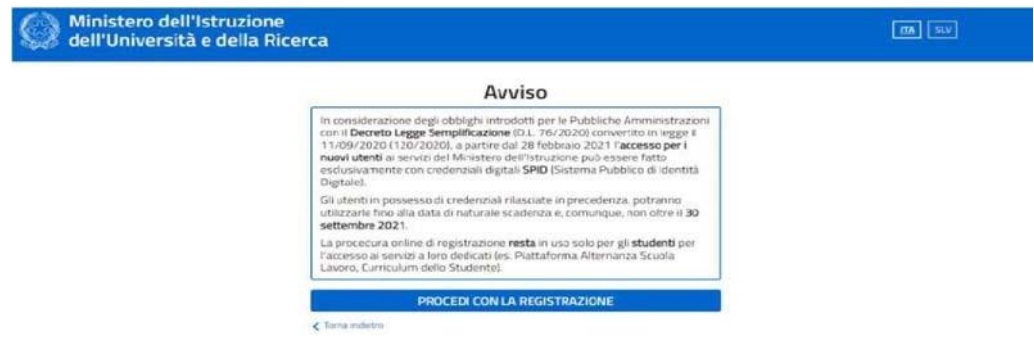

# **Passaggio 5**

Inserire il proprio codice fiscale

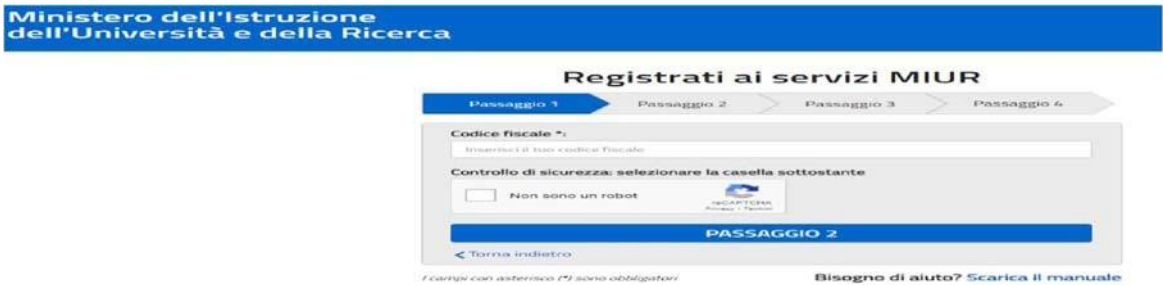

# **Passaggio 6** Completare con i dati richiesti

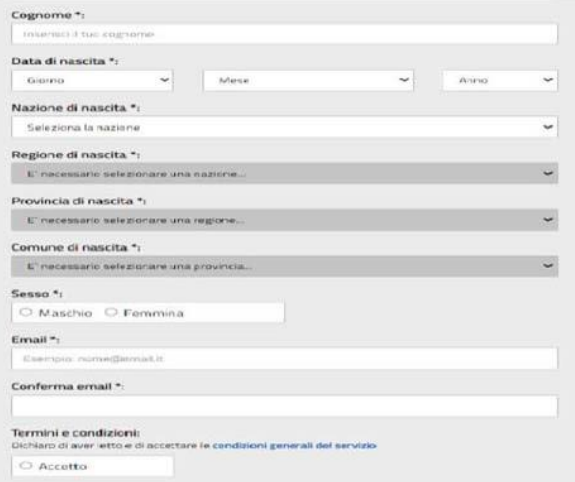

Una volta completata la fase di registrazione seguendo i passaggi sopra illustrati, verrà inviata all'indirizzo e‐ mail indicato nella registrazione, una mail riportante le credenziali per entrare nella sezione del curriculum. Per poter accedere al curriculum gli studenti dovranno a questo punto essere abilitati dall'ufficio di Dirigenza. A riguardo gli studenti sono invitati a utilizzare, in fase di registrazione, un account mail personale e non istituzionale in modo da poter utilizzare anche negli anni futuri la funzionalità di recupero password.

**Gli studenti, entrando nel curriculum https://curriculumstudente.istruzione.it con le proprie credenziali, potranno visualizzare la sezione I Istruzione e formazione e potranno compilare le sezioni di competenza della II e della III parte del Curriculum.**

- La compilazione da parte degli studenti dovrà avvenire entro la fine delle attività didattiche
- La compilazione da parte dei candidati esterni dovrà avvenire entro l'avvio degli esami preliminari del quinto anno.

Nella **parte I** del Curriculum gli studenti troveranno i seguenti dati:

- $\checkmark$  Percorsi per le competenze trasversali e per l'orientamento (PCTO);
- $\checkmark$  Mobilità studentesca:
- $\checkmark$  Eventuale inserimento nell'Albo nazionale delle eccellenze.

Gli studenti hanno il compito di inserire le informazioni di loro competenza nella **II parte del Curriculum** e di compilare **la III parte**. Non dovrà essere caricato alcun file.

Saranno, inoltre, abilitati dalla segreteria i docenti commissari d'esame e i **docenti referenti di classe** ad accedere, con proprie credenziali, alla piattaforma "**Curriculum dello studente"** per visualizzare il curriculumdegli studenti e con la funzione di supporto e guida alla compilazione.

*Per la compilazione dei percorsi PCTO e la parte relativa alle competenze trasversali di Educazione Civica, gli studenti saranno coadiuvati dal docente referente PCTO e dal docente referente di Educazione Civica,dopo riunione preliminare.*

## **Glistudenti, inoltre,sono invitati a visionare i video del Ministero dell'Istruzione collegati ai link sottostanti.**

- **Modello curriculum studenti**; **[https://curriculumstudente.istruzione.it/assets/allegati/curriculum%20studente\\_VUOTO\\_17.pdf](https://curriculumstudente.istruzione.it/assets/allegati/curriculum%20studente_VUOTO_17.pdf)**

- **Guida alla compilazione del Curriculum studente**

**<https://curriculumstudente.istruzione.it/come-crearlo.html>**

Il primo collaboratore del DS

## Prof. Antonio Smiriglia **IL DIRIGENTE SCOLASTICO**

Prof.ssa Margherita GIARDINA (Firma autografa omessa ai sensi del D. Lgs. 12/02/1993, n.39)